# **Twitter Thread by Aditya Todmal**

# **Aditya Todmal**

@AdityaTodmal

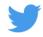

TradingView isn't just charts

It's much more powerful than you think

9 things TradingView can do, you'll wish you knew yesterday: ■

# Collaborated with @niki\_poojary

1/ Free Multi Timeframe Analysis

Step 1. Download Vivaldi Browser

Step 2. Login to trading view

Step 3. Open bank nifty chart in 4 separate windows

Step 4. Click on the first tab and shift + click by mouse on the last tab.

Step 5. Select "Tile all 4 tabs"

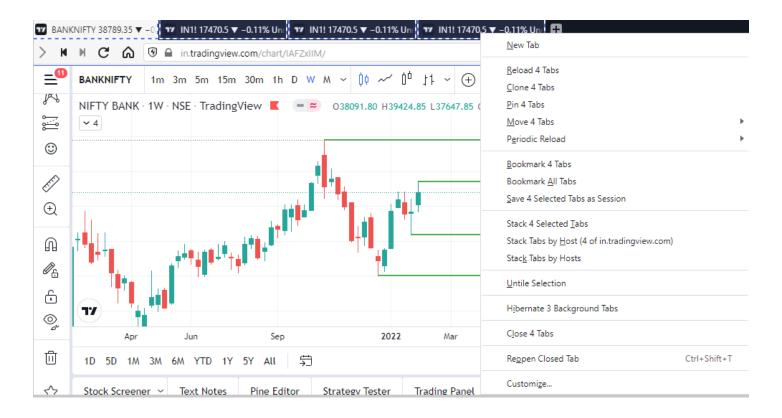

What happens is you get 4 charts joint on one screen.

Refer to the attached picture.

The best part about this is this is absolutely free to do.

Also, do note:

I do not have the paid version of trading view.

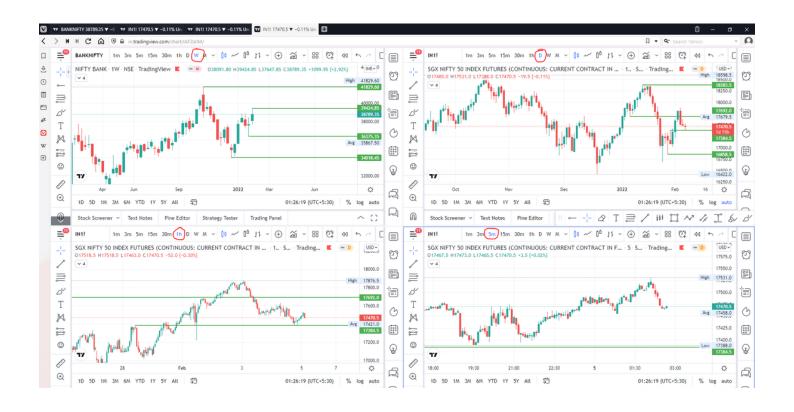

#### 2/ Free Multiple Watchlists

Go through this informative thread where <a>@sarosijghosh</a> teaches you how to create multiple free watchlists in the free version.

#### https://t.co/KZ86WfMMMK

\U0001d5e0\U0001d602\U0001d5f9\U0001d601\U0001d5f6\U0001d5fd\U0001d5f9\U0001d5f2

\U0001d600\U0001d5f2\U0001d5f0\U0001d601\U0001d5fc\U0001d5ff

\U0001d604\U0001d5ee\U0001d601\U0001d5f0\U0001d5f5\U0001d5f9\U0001d5f6\U0001d5f6\U0001d600\U0001d601

\U0001d5fc\U0001d5fb

\U0001d602\U0001d600\U0001d5f6\U0001d5fb\U0001d5f4\U0001d601\U0001d5f5\U0001d5f2

\U0001d5d9\U0001d5e5\U0001d5d8\U0001d5d8

\U0001d603\U0001d5f2\U0001d5ff\U0001d600\U0001d5f6\U0001d5fc\U0001d5fb!

#### A THREAD \U0001f9f5

Please Like and Re-Tweet. It took a lot of effort to put this together. <u>#StockMarket #TradingView #trading #watchlist #Nifty500 #stockstowatch</u>

— Sarosij Ghosh (@sarosijghosh) September 18, 2021

3/ Free Segregation into different headers/sectors

You can create multiple sections sector-wise for free.

- 1. Long tap on any index/stock and click on "Add section above."
- 2. Secgregate the stocks/indices based on where they belong.

Kinda like how I did in the picture below.

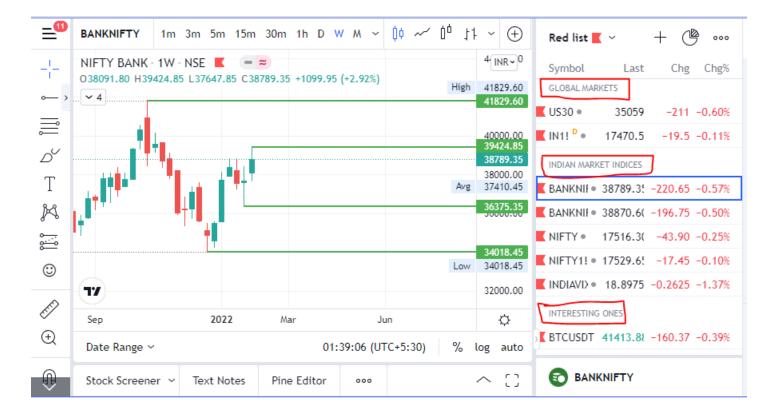

4/ How to use the risk management tool properly on trading view?

Best use of the risk management tool on tradingview is explained in this thread by <a>@price\_trader\_</a>

#### https://t.co/9RW1KfQ1Ak

A small thread on how to use Risk Management tool on @tradingview platform: \U0001f9f5

Those who are trading in cash segments and want to trade based on risk management it will be very helpful.

Ps: Many may have been using it from before...So this thread is only for Novice like me \U0001f643

— \uff33\uff2f\uff35\uff36\uff29\uff2b \uea00 (@price\_trader\_) January 30, 2022

### 5/ Access to Global Markets

Since I have started using trading view, I deleted all the other trading apps on my phone, including moneycontrol and https://t.co/yzQSzUOiG7.

We used to use those websites to usually check global markets.

I just do that via Tradingview now.

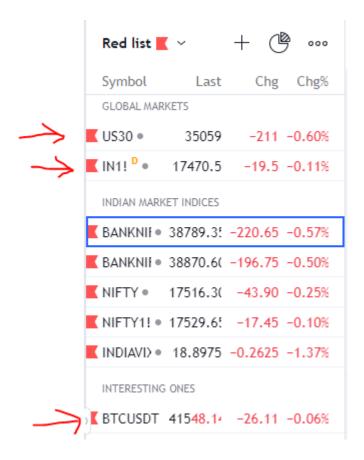

#### 6/ Can publish ideas on Tradingview

It's not just a charting tool, you can create posts that can create a following for you.

This would be best used by technical analysts.

7/ Can follow people just like Twitter

If you like someone's charts that traders keep publishing you can find them on trading view and follow them.

Now you get their analysis every day.

8/ How to apply more than 3 moving averages for free in tradingview?

@JayneshKasliwal shows you how in the thread below

## https://t.co/M5BFsPIRNo

HOW TO APPLY MORE THAN 3 MOVING AVERAGES IN #TradingView Free Version

Step 1 : Just Write "3 expo "

You will get multiple Options

Select "skollerposion"

Step 2: TO add Normal moving Averages refer the 2nd Picture

Add other indicators as your own

3/n pic.twitter.com/cB7iAee7NV

— JayneshKasliwal (@JayneshKasliwal) November 13, 2021

#### 9/ Awesome indicators

Also, you can find out the most used indicators by people.

If the indicators never worked, so many people wouldn't use them.

Can study the logics of these indicators.

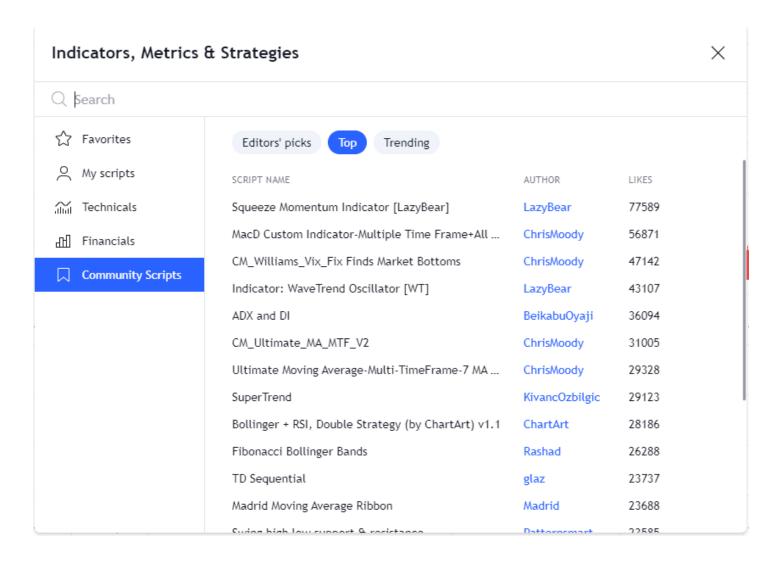

Some traders use indicators they have made themselves.

I know two traders who are really famous who have shared their indicators on Twitter for free.

You need tradingview to use these indicators.

If you found this useful, please do RT first tweet.

Follow to never miss them.

See past threads here:

@AdityaTodmal & @niki\_poojary